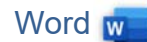

## Öffne die Datei *02-Bewerbung.docx*.

- 1. Blende die Formatierungszeichen ein, falls sie noch nicht eingeblendet sind.  *Start > Absatz > Alle anzeigen*
- 2. Lösche die Leerzeile unterhalb der waagrechten Linie.
- 3. Lösche in den Absätzen Vorname Zuname und Firma XYZ die führenden Leerzeichen und ändere die Formatierung auf Times New Roman, 12 pt. Formatiere den Absatz Firma XYZ mit einem Abstand vor dem Absatz von 12 pt. WOrd W<br>
ch nicht eingeblendet sind.<br>
Linie.<br>
Irma XYZ die führenden Leerzeichen und ändere die<br>
stand vor dem Absatz von 12 pt.<br>
at rechtsbündig aus.<br>
Abstand von 24 pt fest.<br>
If rechtsbündig.<br>
Bewerbung um eine... und ver
- 4. Richte die Absätze Vorname, Zuname bis server.at rechtsbündig aus.
- 5. Lösche die Leerzeilen über und unter dem Text *Ort, Datum*. Lege vor und nach dem Absatz *Ort, Datum* einen Abstand von 24 pt fest.
- 6. Ändere die Absatzausrichtung von Ort, Datum auf rechtsbündig.
- 7. Entferne die Unterstreichung in der Betreffzeile Bewerbung um eine… und verändere die Formatierung auf Fett.
- 8. Formatiere den Absatz *Sehr geehrter*… mit folgenden Absatzabständen: vor dem Absatz: 36 pt, nach dem Absatz 12 pt.
- 9. Markiere die Absätze von *ich interessiere mic*h… bis … *Gespräch freuen!* Ändere den Abstand nach dem Absatz auf 6 pt.
- 10. Ersetze die Leerzeilen nach dem Absatz Mit freundlichen Grüßen durch einen Abstand nach dem Absatz von 92 pt.
- 11. Formatiere die Absätze von Lebenslauf bis …im Februar mit dem Schriftschnitt kursiv.
- 12. Zusatzaufgabe: Setze Daten in die Bewerbung ein.

## Öffne die Datei *02\_Bewerbung\_Lebenslauf\_Tipps.docx*.

- *13.* Weise folgenden Absätzen Formatvorlagen zu: Überschrift 1: *Bewerbungsschreiben und Lebenslauf* Überschrift 2: *Was brauch ich für eine Bewerbung?, Tipps fürs Schreiben, Wie sieht ein guter Lebenslauf aus?*
- 14. Formatiere diesen Text fett: *eine professionelle Bewerbung ist sehr wichtig. Denn: Der 1. Eindruck zählt!*
- 15. Formatiere den Text unter den Überschriften *Was brauch ich für eine Bewerbung?* und *Tipps fürs Schreiben* mit Aufzählungszeichen.
- 16. Weise dem Text **Europass-Lebenslauf** den Hyperlink **www.europass.at** zu. Einfügen, links, Link, in das Feld bei Adresse **www.europass.at** eingeben. Teste den Hyperlink mit **Strg + Mausklick.**  Füge eine Fußzeile mit dem Text *Zur Verfügung gestellt von der WKO, Wirtschaftskammern Österreichs* ein. Weise dem Text den Hyperlink **www.wko.at** zu. Einfügen > Kopf- und Fußzeile > Fußzeile > Typ **Leer**

## Öffne die Datei *02\_Lebenslauf.docx*

- 17. Lösche die führenden Tabstopps und ersetze sie durch einen Einzug von ca. 1,5 cm.
- 18. *Zusatzaufgabe*: Setze deine persönlichen Daten ein.